### INSTITUTO FEDERAL SUL-RIO-GRANDENSE

### VESTIBULAR INVERNO 2023

### EDITAL 79/2023

# INFORMAÇÕES SOBRE MATRÍCULA - CÂMPUS VENÂNCIO AIRES

# APROVADOS NA 1ª CHAMADA – SUBSEQUENTE EM REFRIGERAÇÃO E CLIMATIZAÇÃO

## ACESSO UNIVERSAL, COTAS L1 e L3

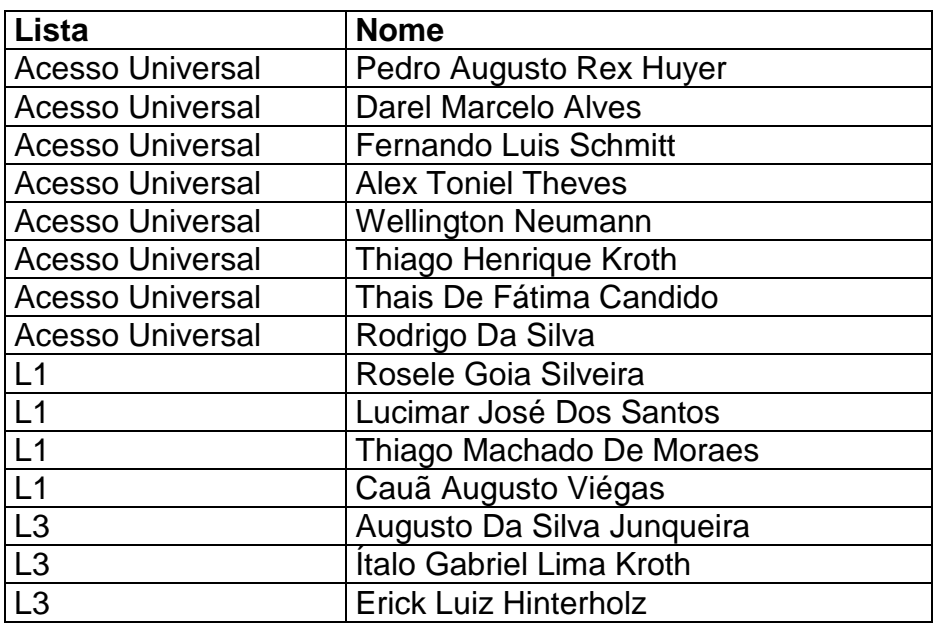

-Orientações para envio de documentação:

Data: 05/06/2023, a partir das 12h, a 12/06/2023, às 12h.

- A matrícula será realizada através da Internet, por meio do Portal gov.br do Governo Federal.

- Inicialmente você, candidato (a), precisará criar a sua conta no Portal Gov.br. Caso você já possua uma conta cadastrada, acesse com sua conta: [https://www.gov.br/pt](https://www.gov.br/pt-br)[br](https://www.gov.br/pt-br) Caso contrário, precisará criar uma conta em:<https://www.gov.br/pt-br>

- O cadastro no portal deverá ser realizado pelo próprio candidato (a).

- Após acessar o balcão digital você deverá realizar uma pesquisa na página. Escreva na lupa "IFSul", após, acesse o link: "Matricular-se em curso de Educação Profissional Técnica (Educação de Jovens e Adultos, Integrado e Subsequente) - IFSUL", ou acesse diretamente pelo seguinte link:

[https://www.gov.br/pt-br/servicos/matricular-se-em-curso-de-educacao-profissional](https://www.gov.br/pt-br/servicos/matricular-se-em-curso-de-educacao-profissional-tecnica-educacao-de-jovens-e-adultos-integrado-e-subsequente-ifsul)[tecnica-educacao-de-jovens-e-adultos-integrado-e-subsequente-ifsul](https://www.gov.br/pt-br/servicos/matricular-se-em-curso-de-educacao-profissional-tecnica-educacao-de-jovens-e-adultos-integrado-e-subsequente-ifsul)

- Candidatos cotistas deverão encaminhar os documentos comprobatórios da cota em questão para o e-mail: ingressoifsul.va@gmail.com

- Antes de dar início ao processo de matrícula, você precisa estar de posse de uma cópia digital dos documentos exigidos conforme o tipo de vaga (Acesso Universal ou Cota –L1, L2, L3, L4, L5, L6, L7 ou L8) previsto no Edital. O tutorial para auxílio será enviado para todos os candidatos via e-mail, como também pode ser acessado pelos links abaixo:

- Tutorial para realizar o Cadastro Gov.br em: <https://www.youtube.com/watch?v=P6fBcdvSMGg>

- Tutorial para realização da matrícula no IFSul através do Gov.br em: <https://youtu.be/71TEGqKdK70>

- Para esclarecimento de dúvidas e solicitações entrar em contato pelos canais: pelo telefone (51) 3793-4200 ou pelo whatsapp (51) 99923-1678.